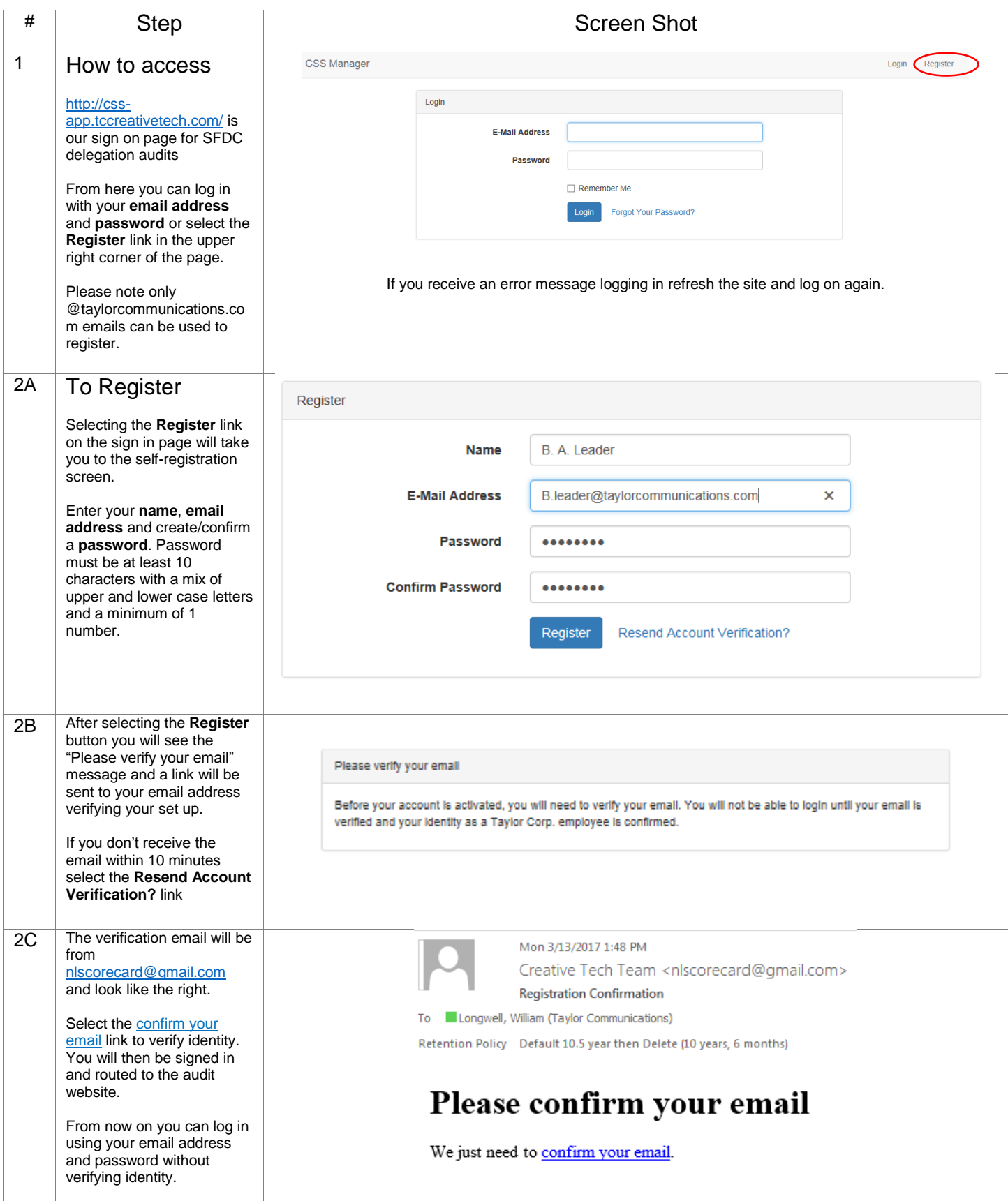

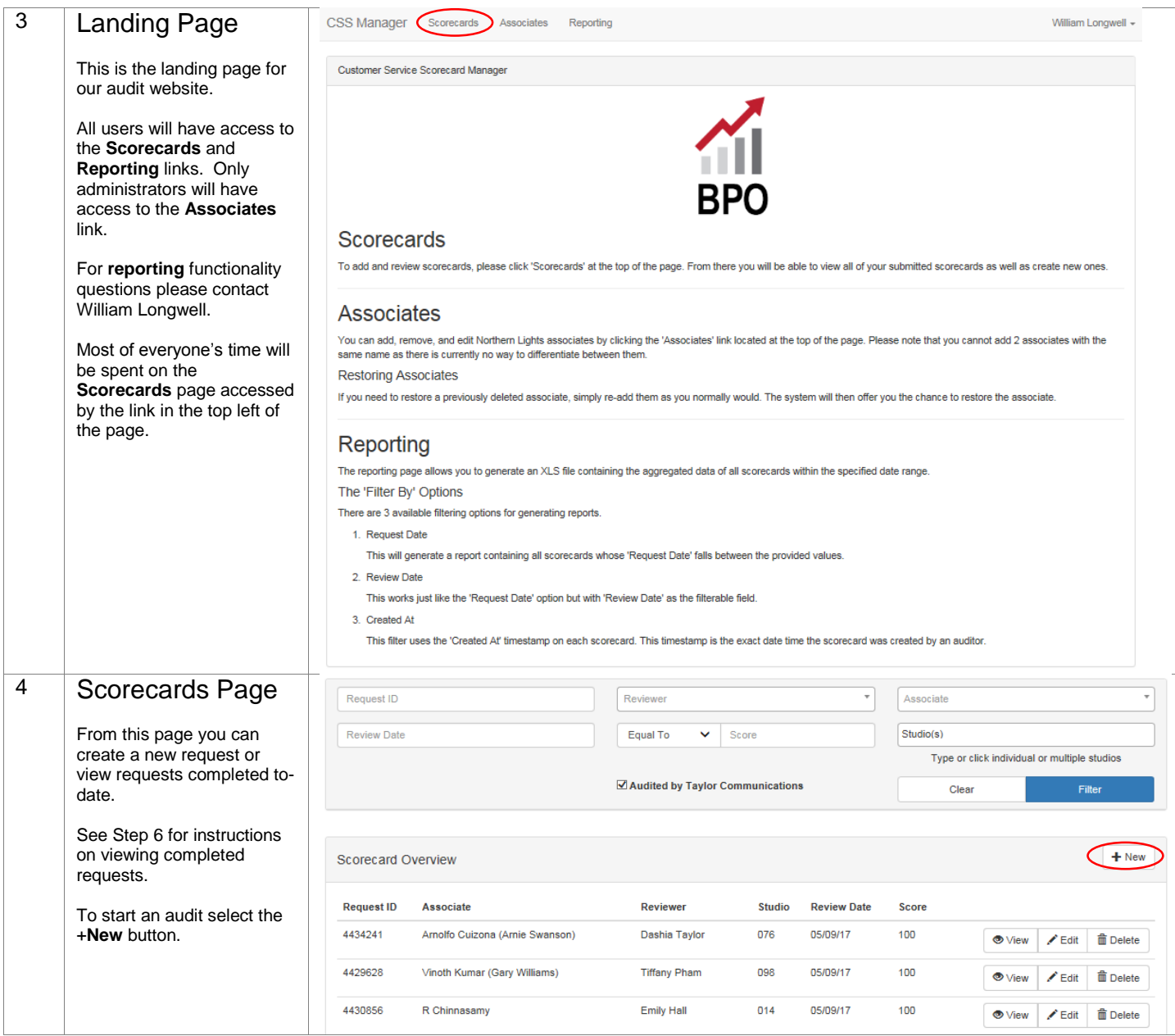

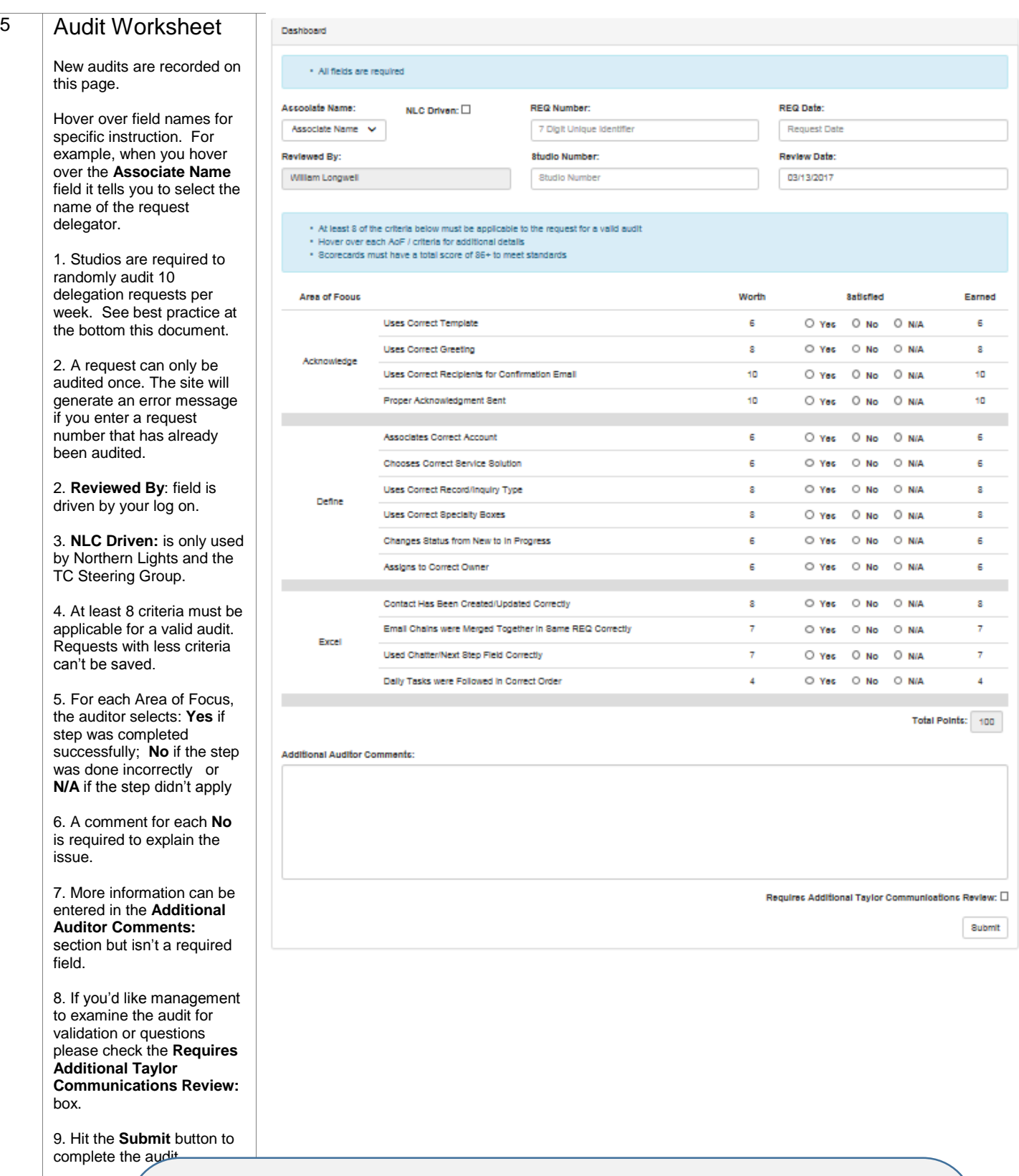

## \*\* Best Practice \*\*

Here is an optimal way to find auditable requests using the "Northern Lights Daily Delegation Dashboard" in SFDC.

- 1. Select the "Requests Delegated Today" widget (chart in top right corner)
- 2. Scroll down to the bottom of the page and select **Studio Number** from the drop down and click the **Drill Down** button
- 3. Check the box next to the studio you want to audit and click the **Drill Down** button
- 4. Scroll to the top of the page and select **Show Details**. Below the graph will now be a list of that studio's requests delegated by Northern Lights.

See pages 6-8 for pictures of this process

## 6 Scorecards Page This page will show the requests completed todate. You can filter the data in several ways 1. Enter a specific request # you want to see in the **Request ID** field 2. Filter by an individual reviewer in the **Reviewer** field 3. Filter by an individual delegator in the **Associate** field 4. Filter by **Review Date** using the calendar widget 5. Filter by audit **Score** using the "Equal To", "Greater Than" or "Less Than" drop down 6. Type or click individual or multiple studios 7. If you are only interested in audits completed by Taylor Communications team members select the "Audited by Taylor Communications" button. Otherwise, the query will also return audits conducted by Northern Lights as part of their

Once you define the criteria select the **Filter**  button to display applicable requests and select the **View** link associated with the request

continuous improvement feedback look (NLC)

NOTE: Contact William Longwell, Tara Miller or Holli Weaver if you need an audit edited or deleted

Best Practice: By linking the Scorecard page to your internet favorites you can access this page directly after signing in.

equest ID Reviewer Associate Review Date Equal To  $\checkmark$ Score Studio(s) Type or click individual or multiple studios  $\boxtimes$  Audited by Taylor Communications Clear  $+$  New Scorecard Overview **Request ID** Associate Reviewer **Studio Review Date** Score 4433286 Sweetheart Fosgate Jacquelyn Roberson 079 05/09/17 92  $\bullet$  View  $\boldsymbol{\mathcal{E}}$  Edit  $\widehat{m}$  Delete 4434241 Arnolfo Cuizona (Arnie Swanson) **Dashia Taylor** 076 05/09/17 100  $\bullet$  View  $\widehat{\overline{\mathbf{m}}}$  Delete  $\angle$  Edit 4429628 **Tiffany Pham** 05/09/17 Vinoth Kumar (Gary Williams) 098 100  $\widehat{m}$  Delete OV. Edit 4430856 R Chinnasamy Emily Hall  $014$ 05/09/17  $100$ **命**Delete **⊙** View  $E$ dit 4433433 **Gladys Bontes** Nennia Seagraves 05/09/17 001 100  $\bullet$  View **命** Delete  $E$ dit 4432809 Fairose Begum **Tiffany Pham** 098 05/09/17 100 **O** Vie Edit **面** Delete 4433052 Manoj Kumar T 05/09/17 Nennia Seagraves 001 100 **O** View **面** Delete  $\angle$  Edit 2 3  $\sqrt{a}$  $\overline{ }$ **Over Zon Bone** One Zia Bom the **Zia** Bom  $258$  | Eben **Box 250 Box**  $410%$  $718$  | \$1000  $4\overline{5}$ Over 200 Block **Box Britis 2 de Boss** 

 $\overline{6}$  7 **Count To**  $\sqrt{1 + \epsilon}$ and you  $\overline{a}$ **And I Book** 

Audited by Taylor Communications

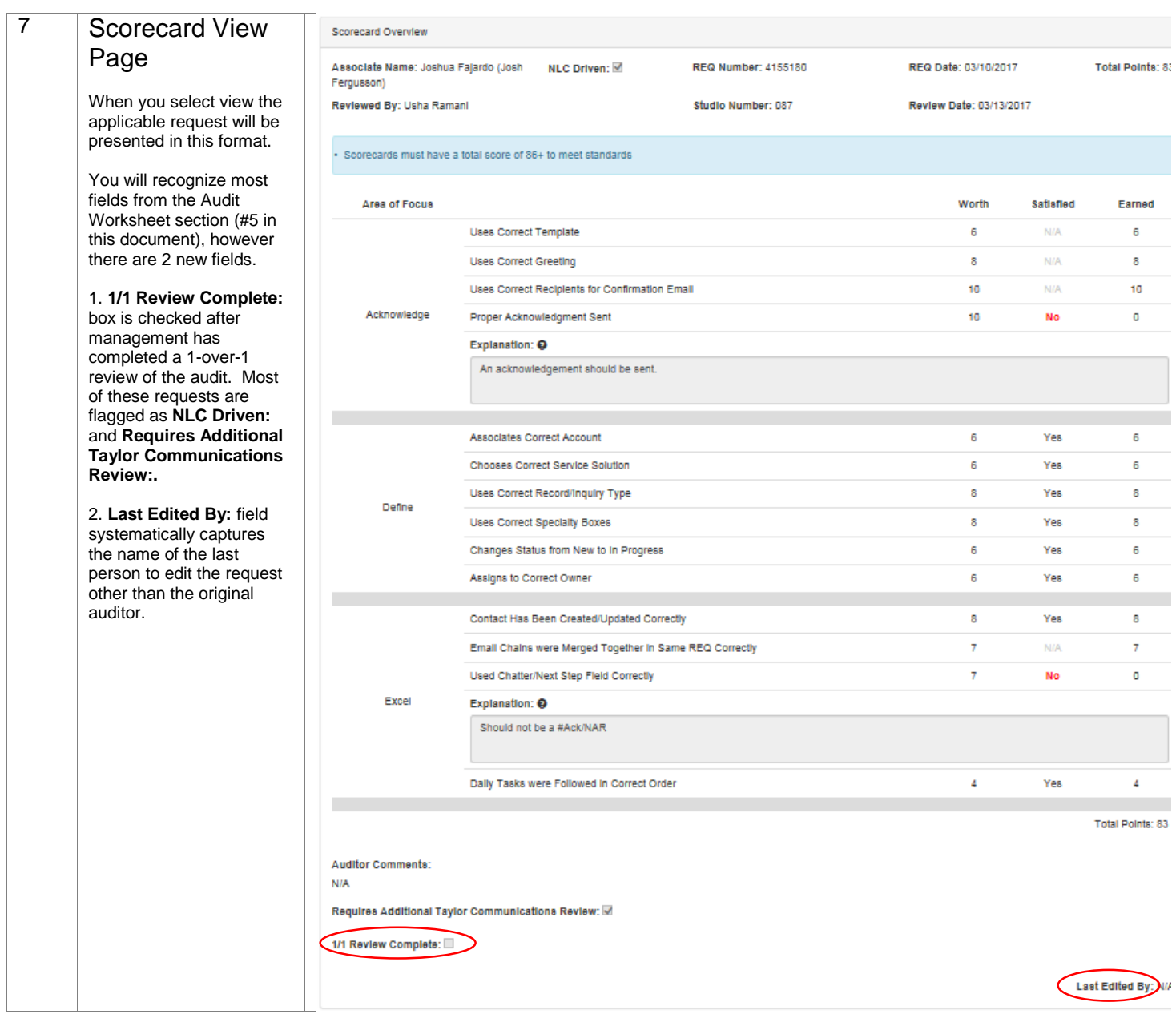

## How to Select Studio Requests to Audit

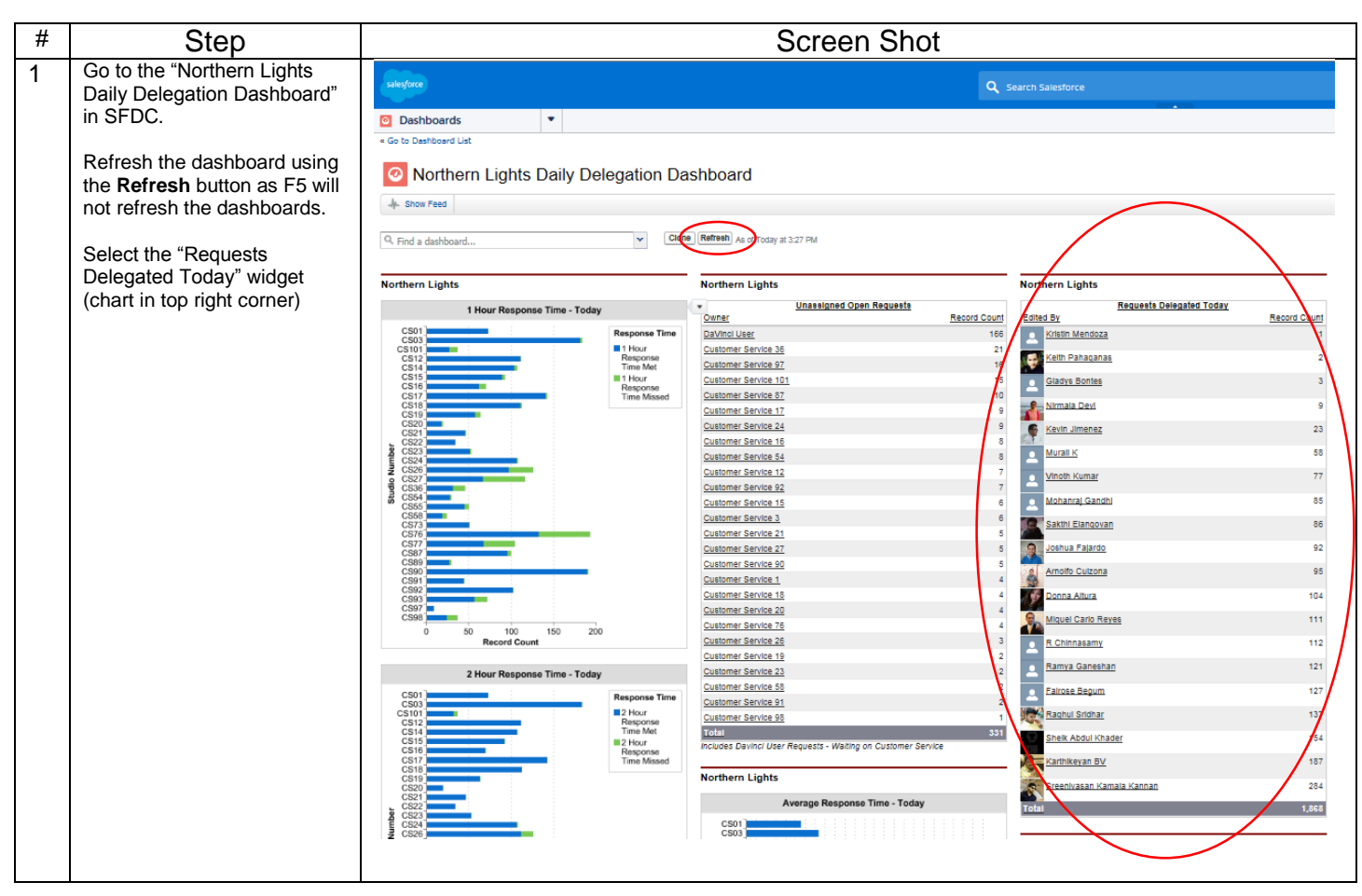

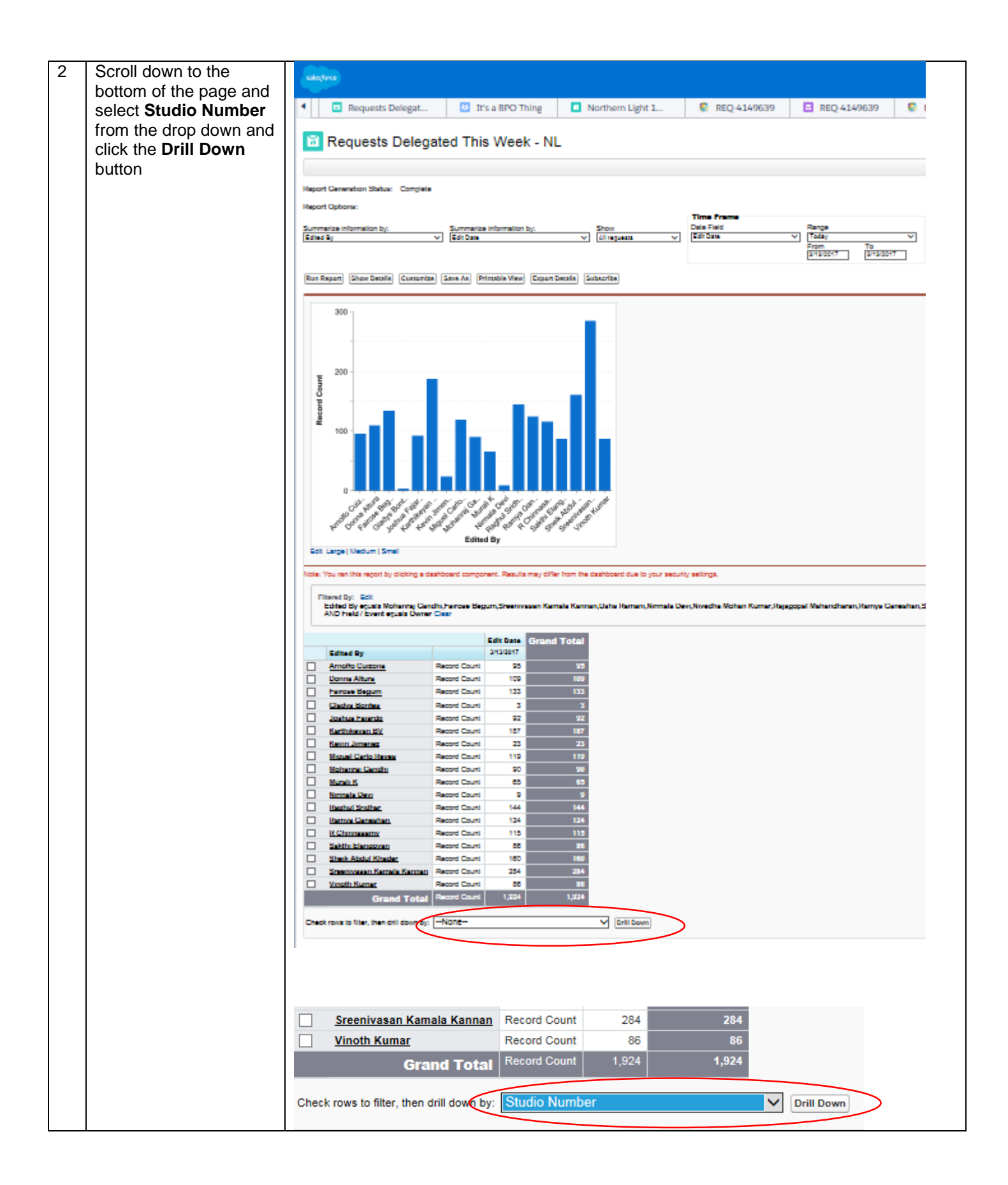

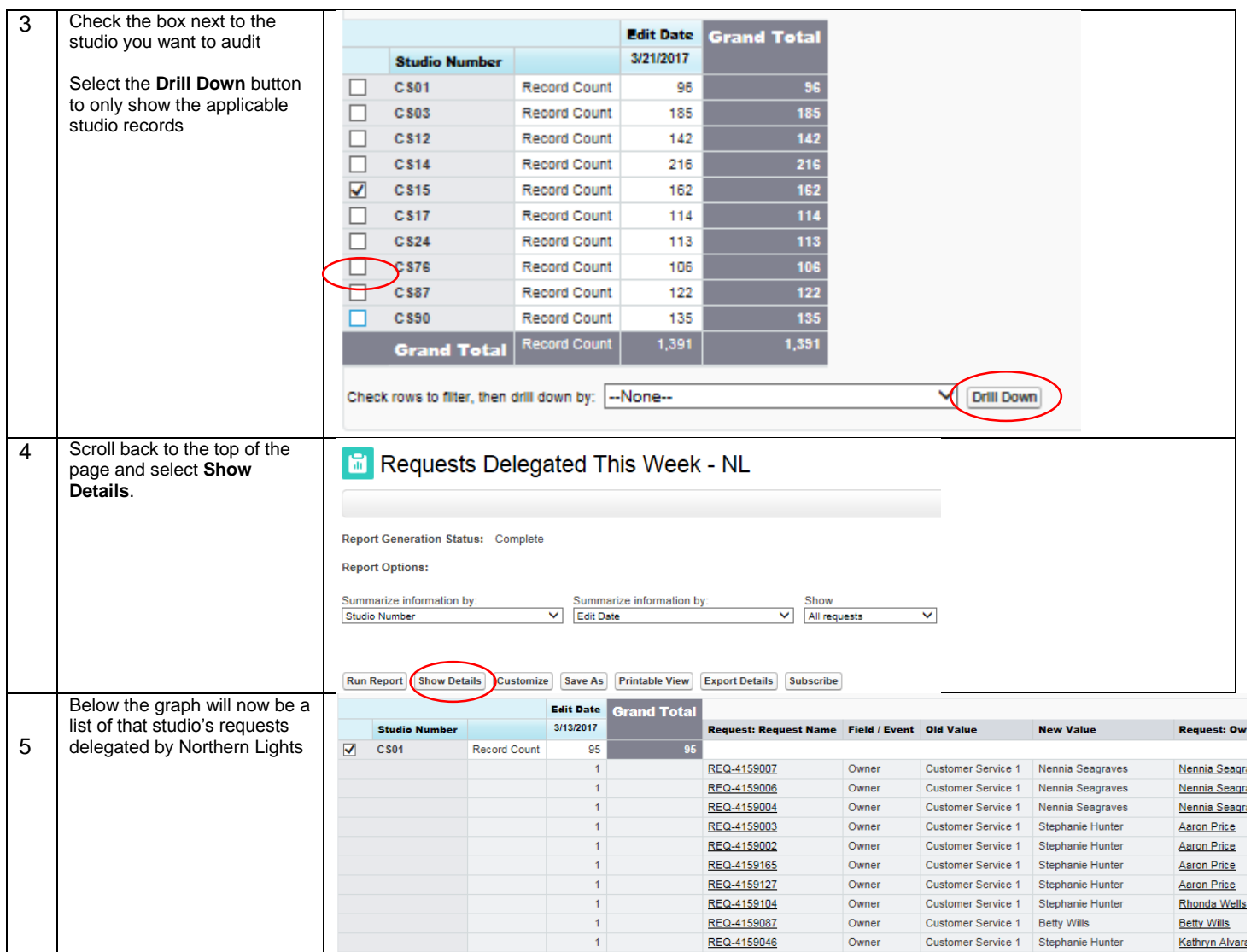

For any questions with this site please contact Holli Weaver or William Longwell

Holli Weaver **William Longwell** 

[Holli.Weaver@taylorcommunications.com](mailto:Holli.Weaver@taylorcommunications.com) [William.longwell@taylorcommunications.com](mailto:William.longwell@taylorcommunications.com)

(706) 827-7874 (713) 394-7835